## วิธีการส่งของ แบบฝากส่ง

บริการฝากส่งเป็นบริการส่งของผ่านทางรถที่มีเส้นทางนั้นๆอยู่แล้ว

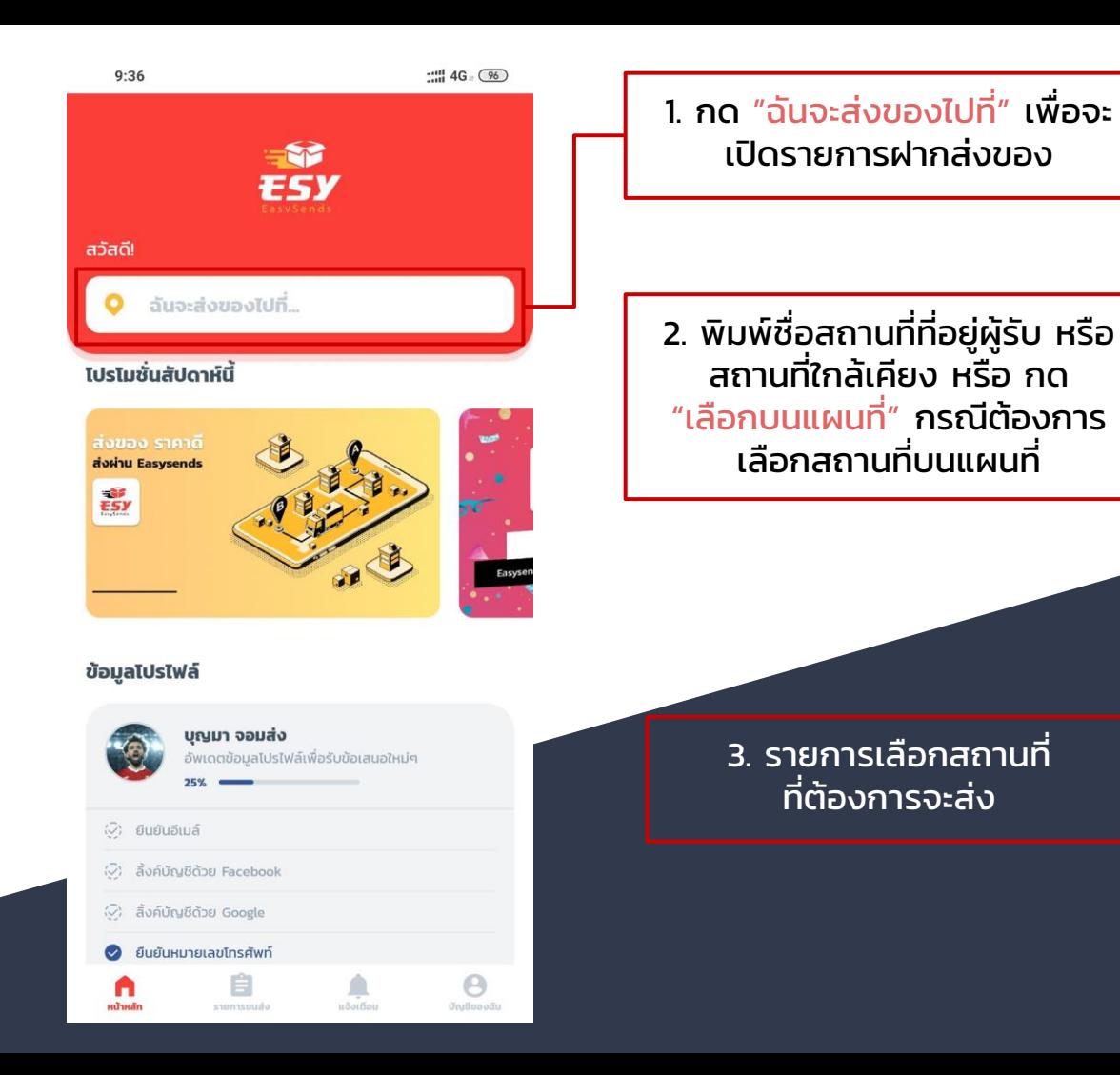

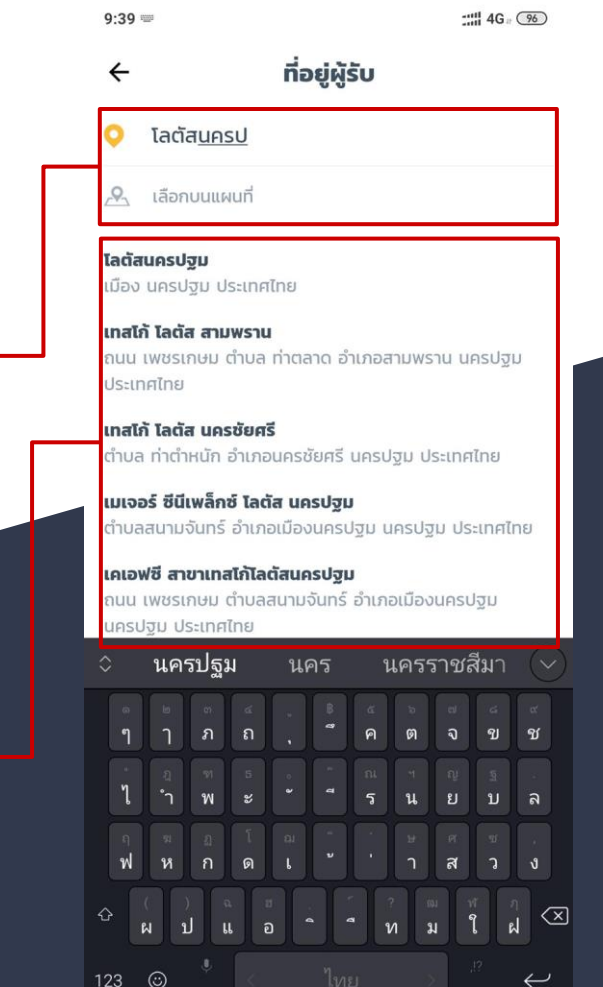

☺

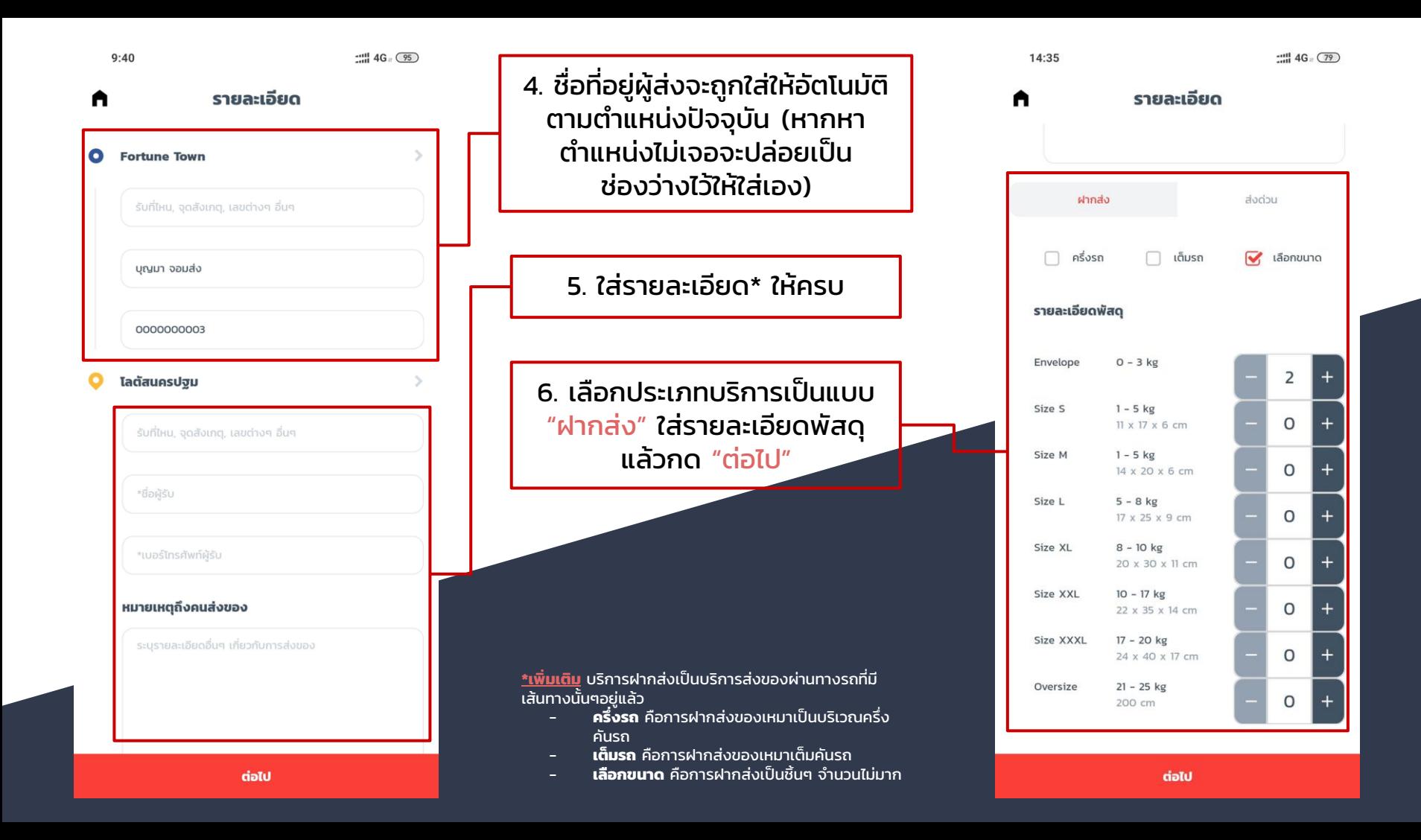

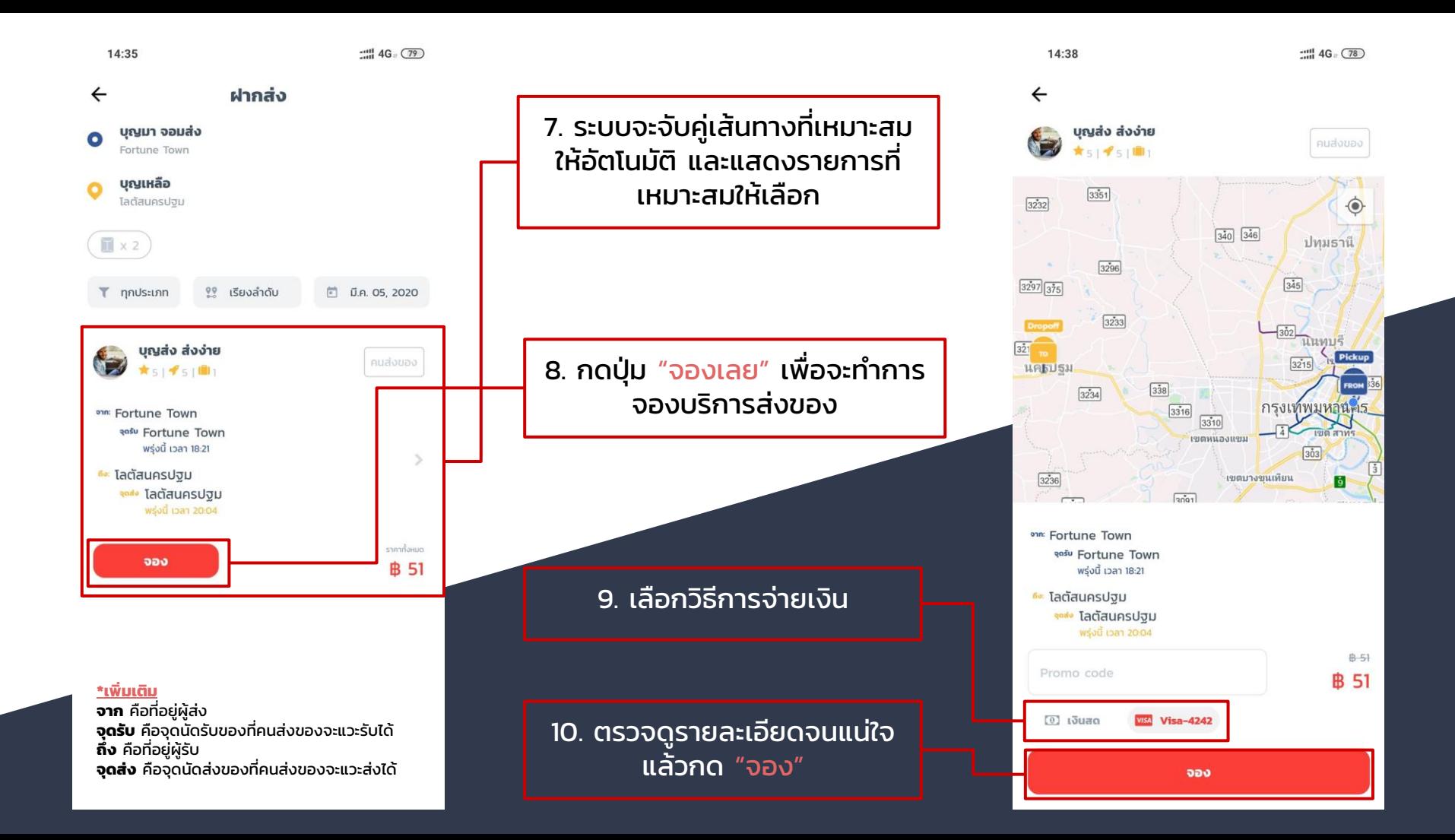

**B 51** 

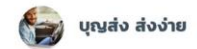

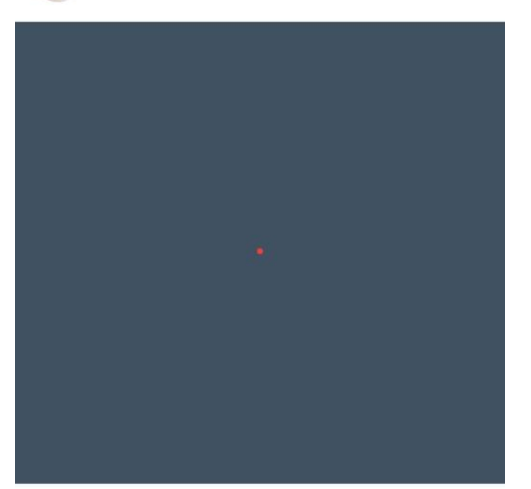

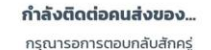

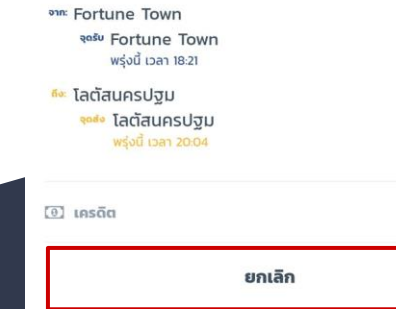

14:40 11. จะมีหน้าจอรอผู้ส่งตอบรับขึ้นมา บุญส่ง ส่งง่าย 12. รอการตอบรับจากผู้ส่ง หากผู้ ้ ส่งตอบรับแล้วจะแสดงหน้าต่างนี้ ขึ้นมา **EasySends** งาน ได้รับการตอบรับจากผู้ส่งแล้ว กรุณารอการตอบกลับสักครู่ **PRIF** Fortune Town ู้ปุ่มกดยกเลิกกรณีต้องการจะ ansu Fortune Town พร่งนี้ เวลา 18:21 ยกเลิกการจอง <sup>#</sup> โลตัสนครปฐม <sup>จุดส่ง</sup> โลตัสนครปฐม  $[0]$  usão

**B** 51

ยกเลิก

 $\frac{1011}{1011}$  4G  $\frac{1}{20}$ 

## วิธีการส่งของ แบบส่งด่วน (On-Demand)

บริการส่งด่วนเป็นบริการส่งของแบบเรียกหาคนส่งของให้ตามความ ต้องการ

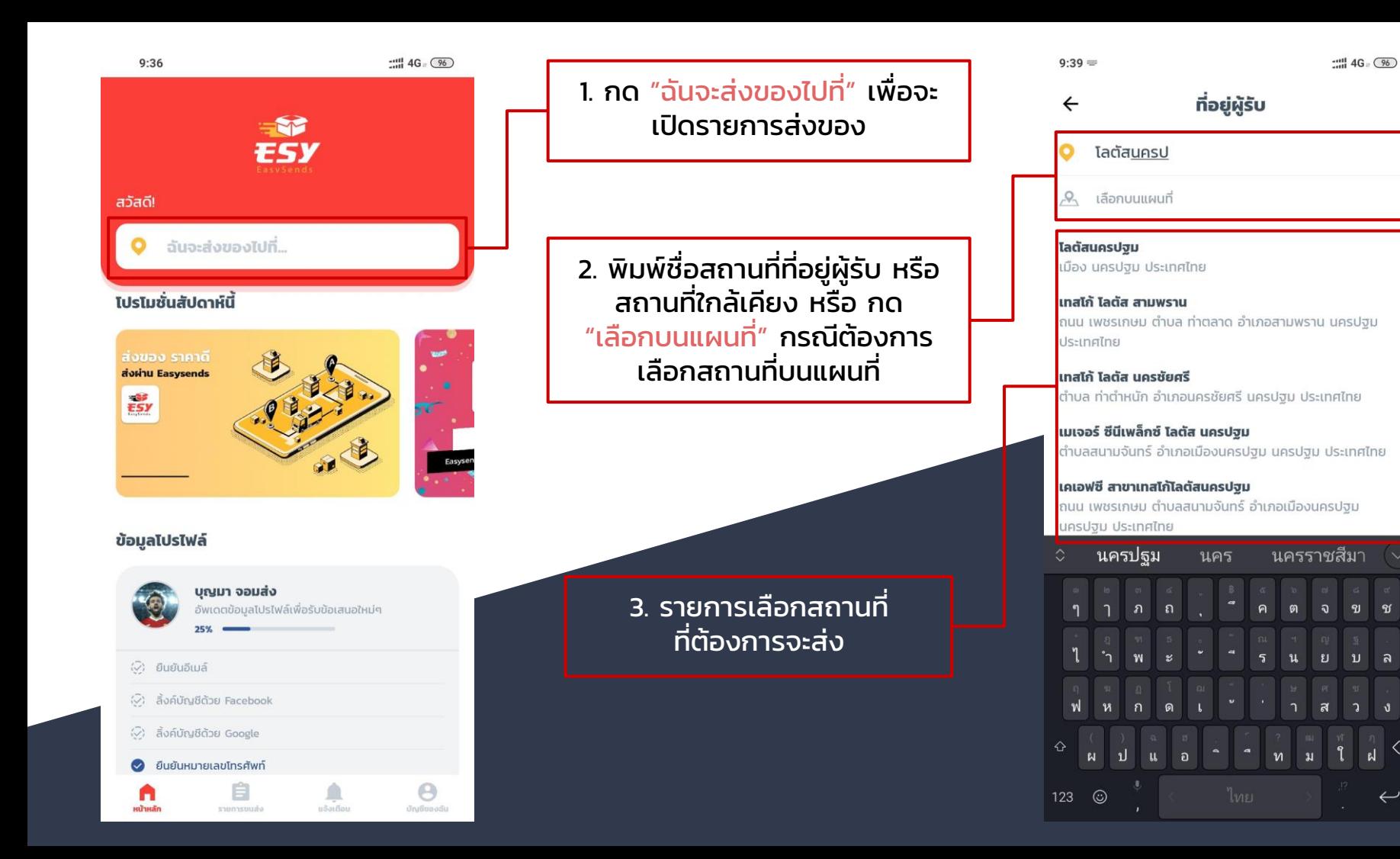

 $\overline{\left( \times \right) }$ 

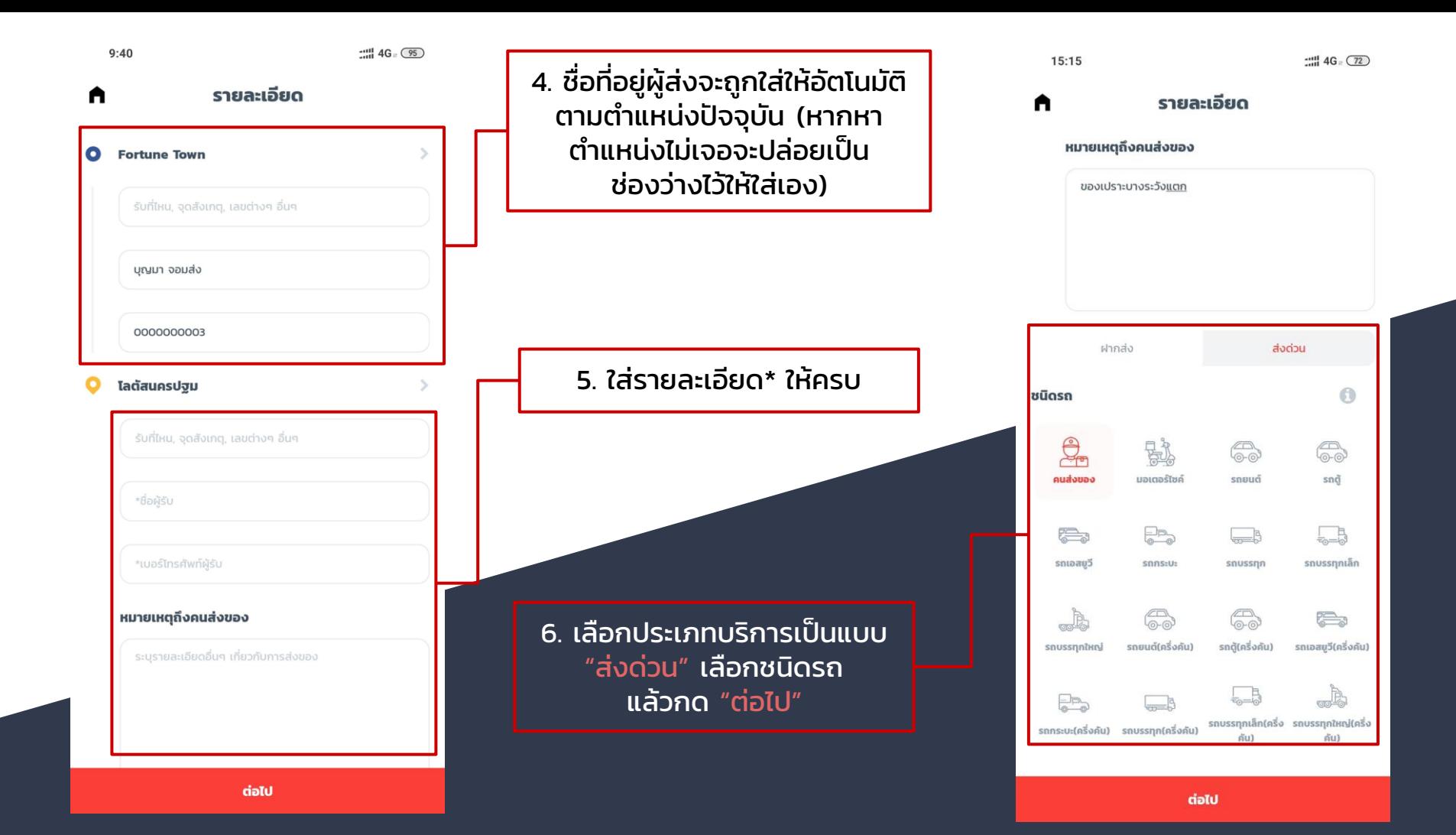

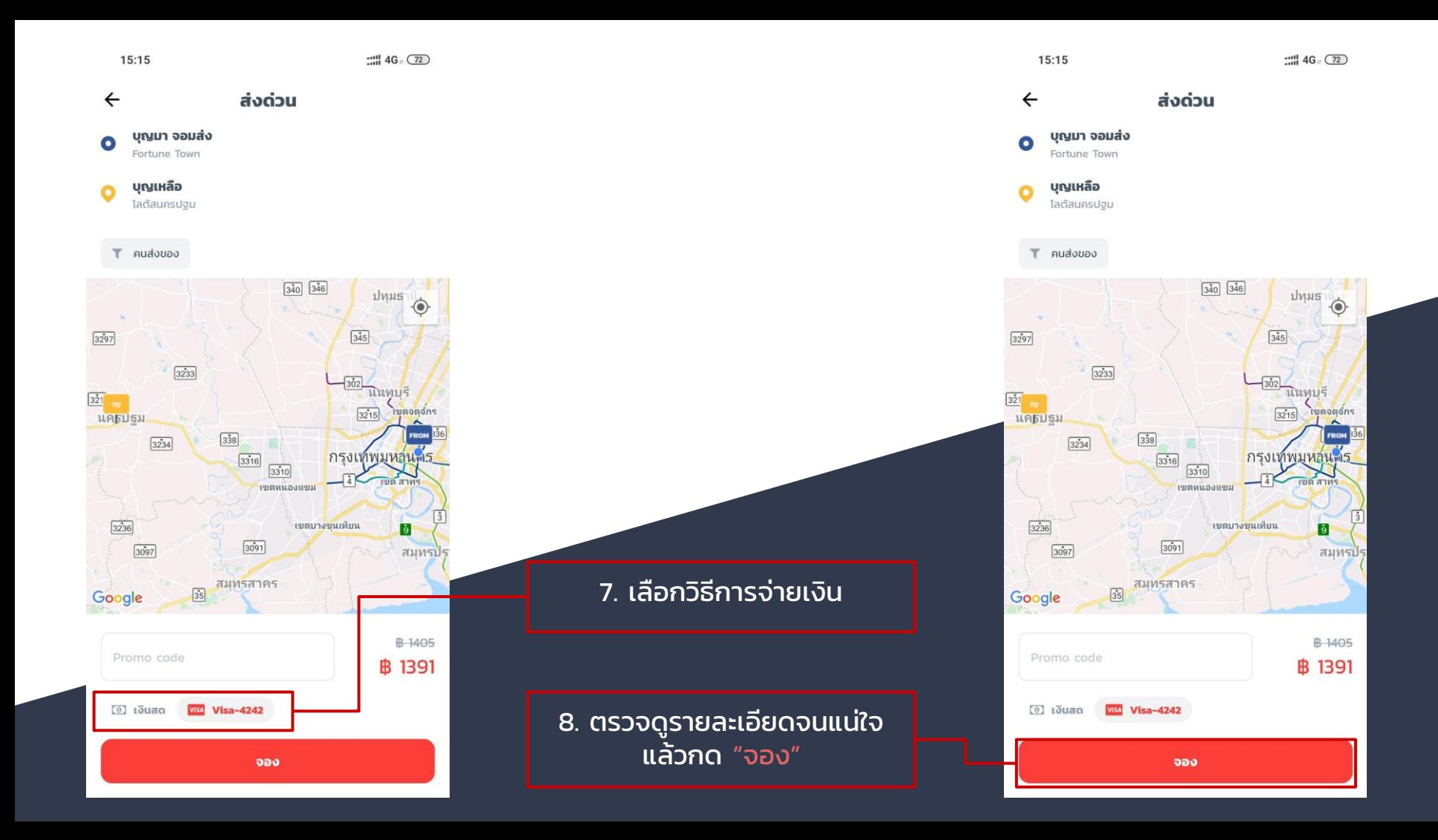

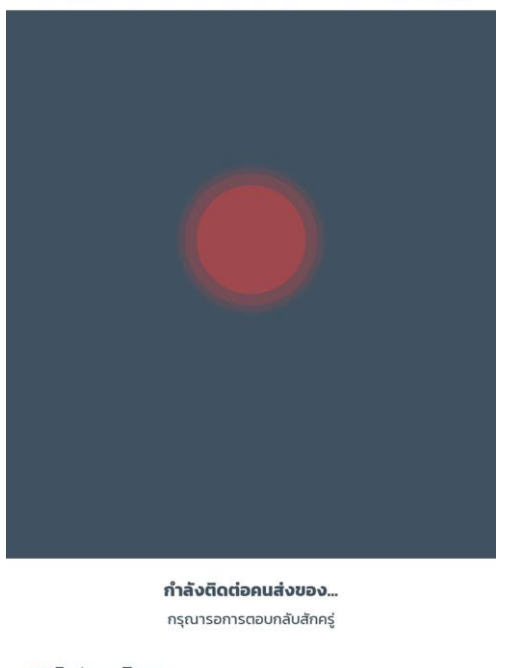

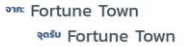

<u>" โลตัสนครปฐม</u> จุดส่ง โลตัสนครปฐม

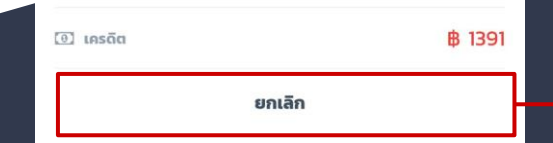

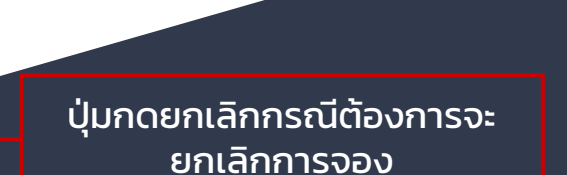

11. จะมีหน้าจอรอผู้ส่งตอบรับขึ้นมา

12. รอการตอบรับจากผู้ส่ง หากผู้ ้ ส่งตอบรับแล้วจะแสดงหน้าต่างนี้ ขึ้นมา

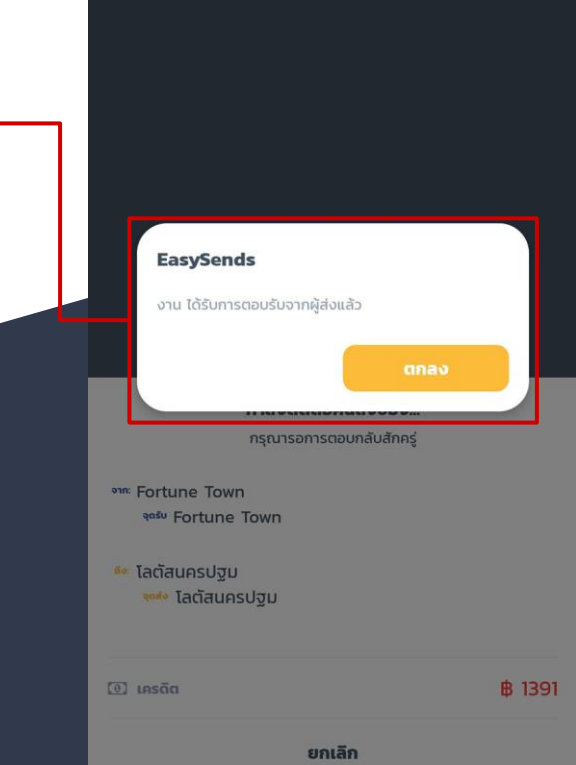

## วิธีติดตามงาน

บริการฝากส่งและส่งด่วนสามารถติดตามงาน และตำแหน่งผู้ส่งได้ทั้งสอง บริการ

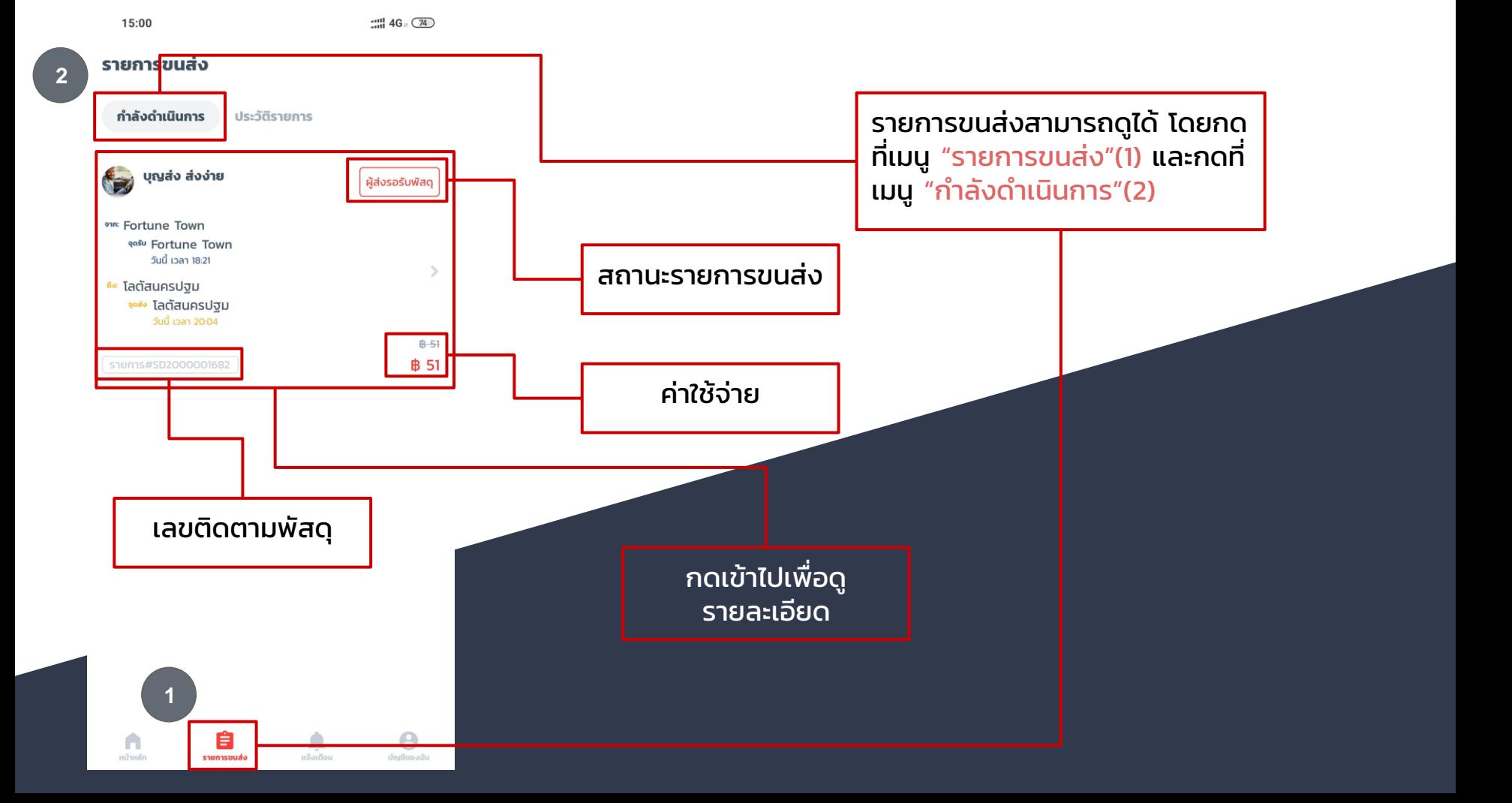

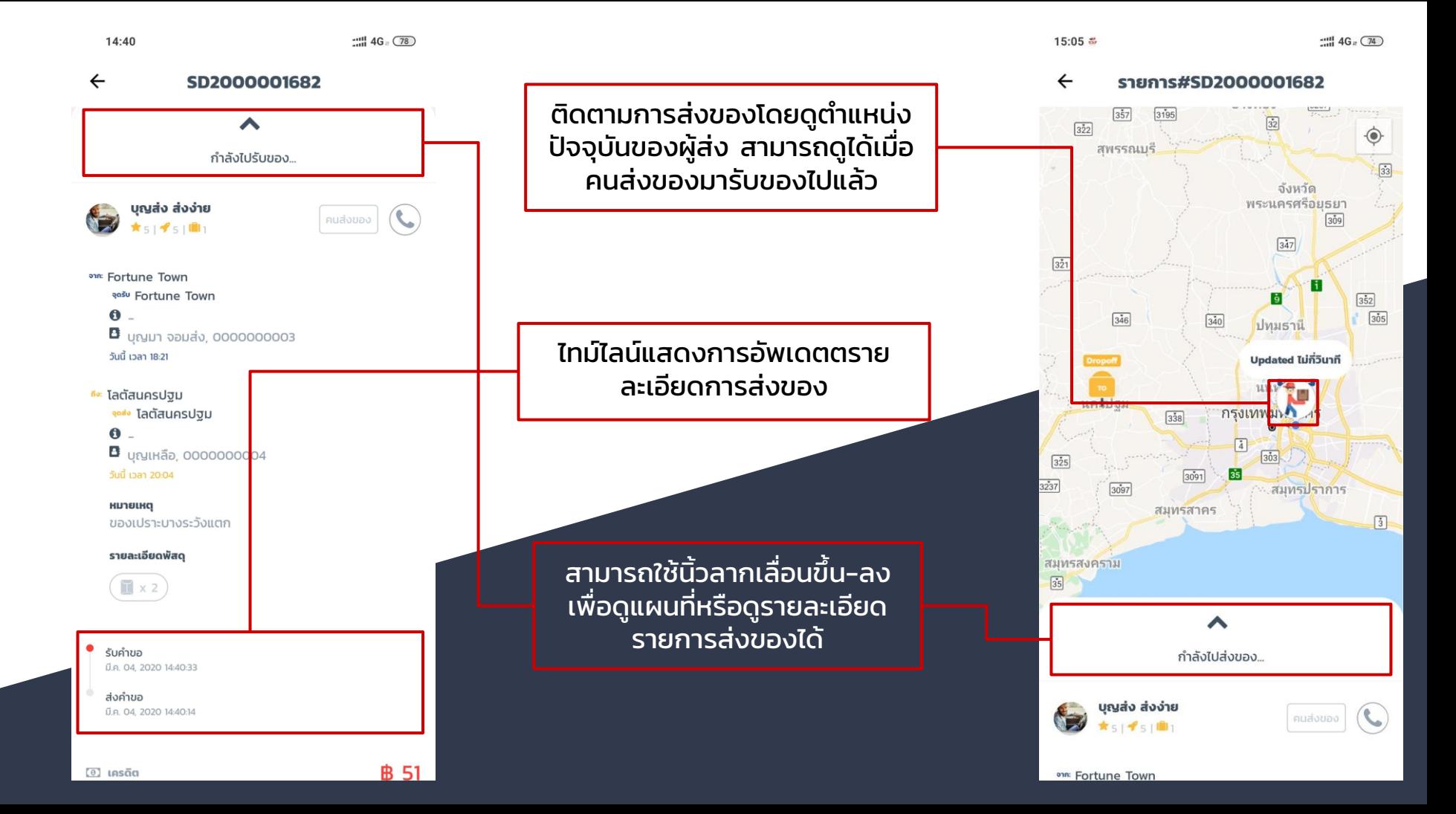

## การให ้ เรทติ้ ง

เมื่องานเสร็จสิ้นแล้วกรุณาให้คะแนนและข้อเสนอแนะกับคนส่งของ

15:10

15:10

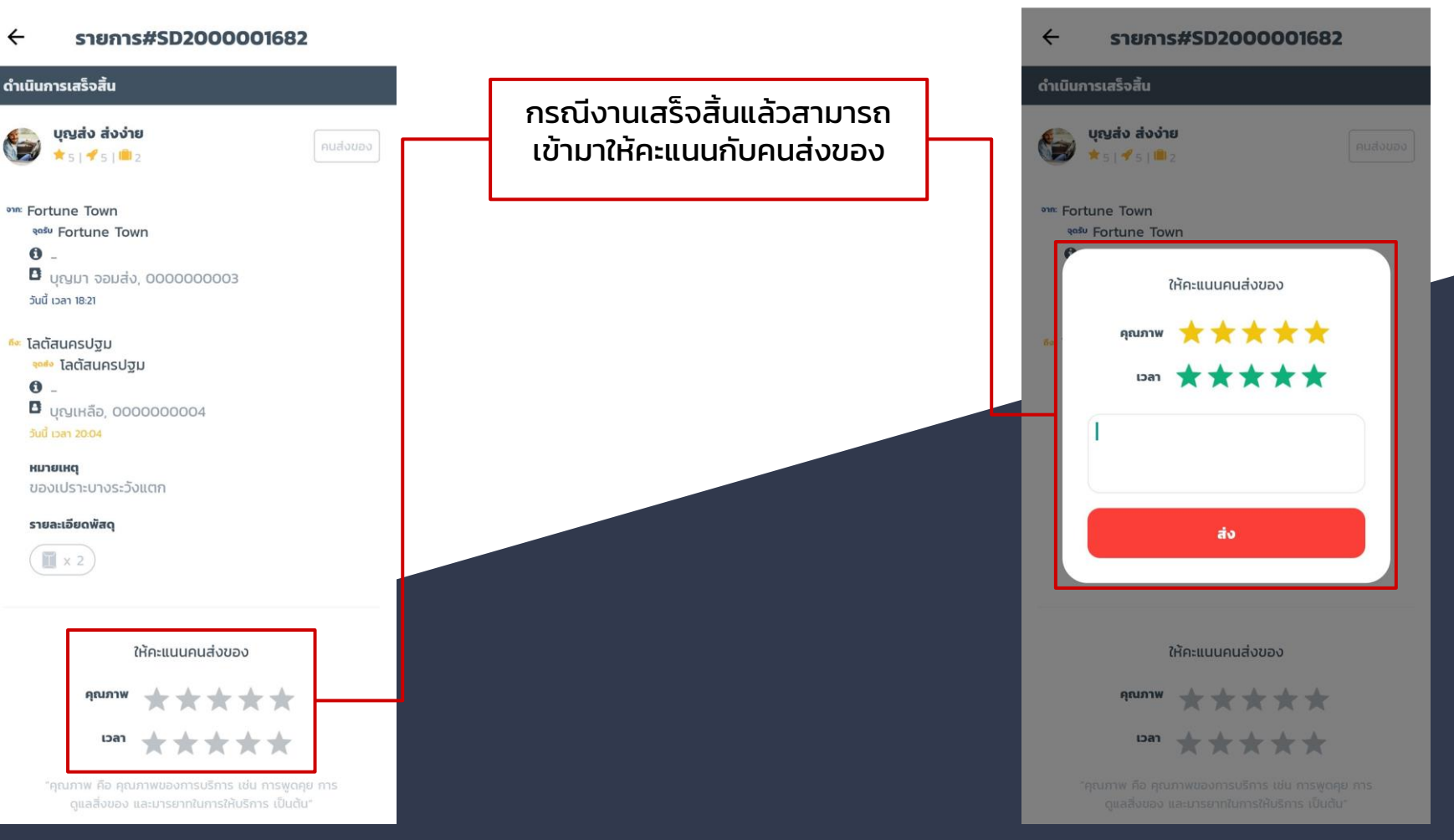